# 2021 Dredging Program Information Session How to Join via Webex Events

**Session Date & Time:** March 2, 2021 10:30 am

#### Important Notes

- It is recommended that you test the Webex application on your device prior to the event. [Test](https://www.webex.com/test-meeting.html) [the application](https://www.webex.com/test-meeting.html) here.
- A camera or microphone is not required. However, you must join online to view the event live and/or ask questions via the Webex Q&A function.
- If unable to join online, attendees may join via telephone (*call in*) for audio listening.
- This information session will be recorded. A link to this recording will be posted to the program's **[How to Apply](https://www.mass.gov/how-to/apply-for-a-massachusetts-dredging-grant)** page.

#### Step 1

Click the event link here or copy and paste this link into your internet browser: <https://eotss.webex.com/eotss/onstage/g.php?MTID=eec1c0acd392e8e4504c621d3d16990bd>

#### *If prompted, use the following:*

Event Number: 179 629 6827 Event Password: KWjbNxdE782 (*case sensitive*)

# Step 2

Enter your identification information. *Please type both your first and last name.* Then click "**Join Now**."

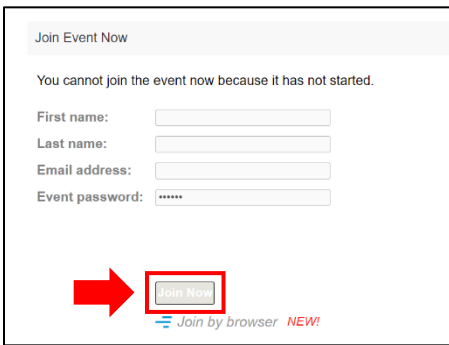

# Step 3

Follow the on-screen instructions to open or install the Webex application. If using Google Chrome, you may be prompted to install a Webex extension for Chrome.

# Step 4

Choose your audio settings and click "**Join Event/Meeting***.*" If your device has a microphone, choose "**Use computer audio**."

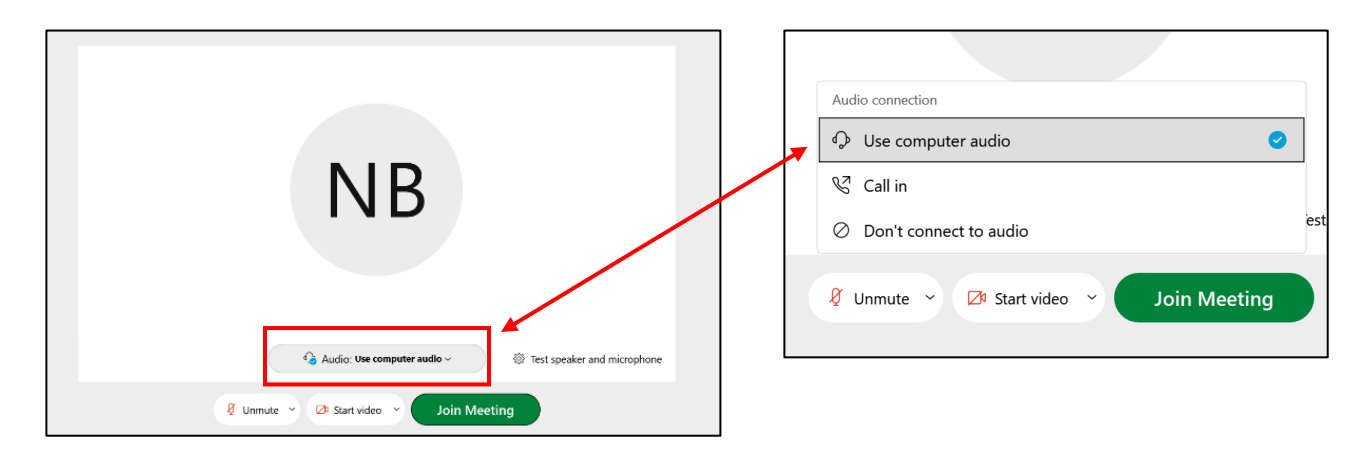

#### Step 5

Familiarize yourself with the meeting controls at the bottom of the screen. Hover your mouse over any button to learn its function.

*Please note that all attendees will remain muted. To ask questions during the event, attendees must use the Webex Q&A box on the right side of the screen.* Before typing a question, please confirm that "**Ask: All Panelists**" is selected. Then type your question and click "**Send**." Following the event's presentation, the panelist(s) will read and verbally respond to questions in the order that they were received.

Attendees may also submit questions after the event via electronic mail at [eohedgrants@mass.gov.](mailto:eohedgrants@mass.gov) **Emailed questions will be accepted through March 4, 2021 11:59 PM.** Responses to questions will be posted on the program [How to Apply](https://www.mass.gov/how-to/apply-for-a-massachusetts-dredging-grant) page. Similar questions may be aggregated and answered in a single response. EOHED reserves the right not to respond to any or all questions.

#### Having trouble joining online?

Attendees may join via telephone (*call in*) for audio listening.

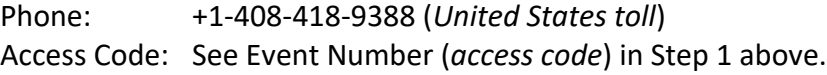

Once connected via phone, download the event presentation here and follow along: [https://www.mass.gov/how-to/apply-for-a-massachusetts-dredging-grant.](https://www.mass.gov/how-to/apply-for-a-massachusetts-dredging-grant)

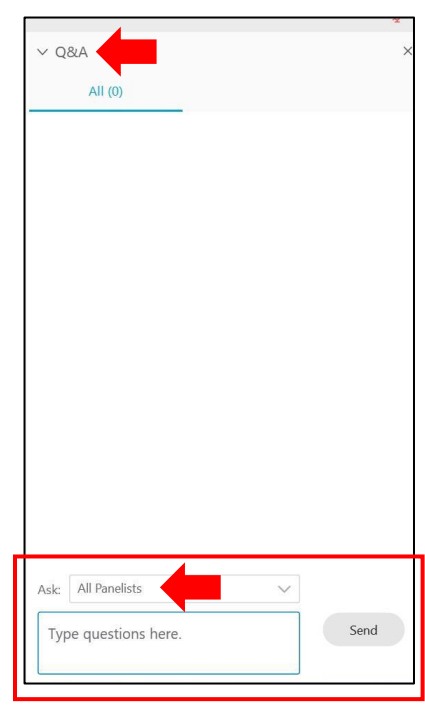